# QUICK REFERENCE GUIDE – CommPortal

#### Logging In

- Open a web browser
- Type in https://uccommportal.com/login.html
- Enter your full 10-digit phone number no dashes or spaces
- Enter your Password (default is OCCW2417)
- Check the box "Remember me on this computer"
- Click Log In
- Enter your email address for security
- Click Continue
- Click OK

#### Home

# $\bullet$  Click  $H$ ome

- Phone Status Do Not Disturb
- Click **Available for Calls**
- Choose Do Not Disturb
- This will send all callers to Voicemail unless □ Allow priority callers to ring when in Do Not Disturb is checked
- To add Priority Callers, Click **priority callers**
- Choose List to add New Phone Numbers and Click Add
- Choose Extensions to see a list of internal users, check the box next to the people you want to add
- Click

# Deactivate Do Not Disturb

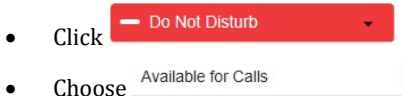

# Incoming Calls will Ring

- Choose where you want your calls to ring by clicking Ring your Account Phone -
	- **Example your Account Phone > Prour Calls will ring your desk** phone only
	- Ring your phones in order **a**llows you create a ringing schedule to call your phones, in a specific order and for specific lengths of time. Your numbers are listed in the left column, use the '+' button to add new numbers to the schedule. Ringing periods are added by clicking in the cells to the right. Click on a ringing period to edit or delete it.

# Ring your phones together - If you have added an

- extra line as shown above it would simultaneously ring both the extra line and your desk phone.
- Forward to another phone... . . lets you forward your extension to another number (internal or external) You can Save Numbers you forward to frequently or you can forward to a temporary number
- You can Choose if there is no Answer to forward to another phone after x seconds or send to voicemail after x seconds. If your phone is busy you can forward to another phone or send to voicemail

Advanced Settings

- $\equiv$  Forward Selected -Callers on this list will be forwarded to another phone
	- To Add Contacts to this list, Click forwarding list
	- To Add an Extension to Forward to Click
	- Reject Selected -Callers on this list will be be rejected without going to Voicemail
	- To Add Callers to this list, Click rejection list
- $\overline{\mathbb{F}_n}$  Distinctive Ringtone Callers from this list will ring with a different ringtone
- To Add Callers to this list, Click distinctive ringing list
- $\boxed{[8]}$  Forward if Unavailable If your phone is unavailable, calls will be forwarded to another phone
	- To Add Callers to this list. Click another phone
- $\log$  Anonymous Callers Calls on this list will be rejected without going to voicemail

# Your Services

- $\bullet$  **Call Settings** lets you change the way you phone takes and makes calls
	- o General Choose Default Caller ID Options for your incoming and Outgoing Calls
		- Withhold Caller IT when Making calls, this will make you show as anonymous on caller ID or Blocked
- Provide caller ID for incoming calls- lets you see a number presented when someone calls you
- Provide Caller name for incoming calls – Lets you see a name of the caller when someone calls you
- o Call Forwarding Choose Default Forwarding Options – Choose to Ask for a forwarding number each time forwarding from my phone using an access code is used (select or deselect):
	- Immediate Forwarding
	- Busy Forwarding
	- No Answer Forwarding
- $Click \nightharpoonup^{Apply}$  to save changes
- Message Settings lets you change your default voicemail settings
	- o General Choose to forward messages as email, what email address to send them to, leave original in inbox or delete when email is deleted, choose to include action links
	- o Mailbox Access Choose to skip entering your pin every time, choose fast log in, choose auto play voicemail, choose to play details and message, message only or details only
	- o Voicemail Greeting Choose Default Greetings
		- Extended Absence- lets you play a specific greeting if you are out for an extended period of time
		- Forward All Calls- Choose to forward calls to another number
		- Personal- Lets you record a general greeting for everyday use
		- System with Name- YOUR NAME is currently unavailable, please leave a message at the tone
		- System with Number Extension XXXX is currently unavailable, please leave a message at the tone
		- System- This user is currently unavailable, please leave a message at the tone
- Click  $\sqrt{apply}$  to save changes
- Notifications lets you change your default notifications
	- o Message Waiting Indicator –Which phone(s) get notification of incoming messages
	- o Email Which email address to send notifications of incoming messages
	- o Outdial- Send notifications to a number based on a schedule
	- o Override- Overrides outdial schedules with a secondary schedule
- $Click \nightharpoonup^{Apply}$  to save changes
- Reminders lets you add reminders; your phone will call out to you at the time you choose
	- o Add a description
	- o Enter the Number to send the notification to
	- o Choose when to send reminder- once, every week day, every day, the time, and record a reminder
	- Add o Click
- $Click  $\sqrt{\frac{\text{Apply}}{\text{Apply}}}$  to save changes$

#### Messages and Calls

- Click Messages and Calls
- Messages  **listen to messages**
- Missed  **see your recent missed calls**
- Dialed  **see recent calls you placed**
- Received **Example 2** see your recent incoming calls
	- Deleted **See recent deleted voicemails**

Note: You can export the lists of missed, dialed and

received calls to an excel CSV file, just click Save the CSV file to your computer to file

#### **Contacts**

- Click Contacts
- Contact List **Add new contacts**, Create a new group, Import a list, or Export contacts to a CSV
- Create speed dials (not to be confused with programmed buttons) can be one digit codes 2-9 or two digit codes from 20-49
- Shows extensions that are currently in operation

#### Make a Call

- $\bullet$  Click Make Call
- Type in a number to call
- Choose/type in a number to call from
- Dial Click

#### Logging Out

- Click on your name in the upper right-hand corner of the screen
- Select Log out

#### Personal Details-Programming Buttons

- Click Devices
- Choose Set Keys
- Find the model of your phone and select Edit
- > Programmable Keys Line Key Choose
- Choose the key you want to program
- Choose Speed Dial
- Select Line 1
- Enter in the extension or number
- Type in a label for the key
- Save changes Click

#### **Security**

#### Change Password

- Click Change Password
- Type in Current (Old) Password
- Enter a New Password
- Confirm New Password
- Click

#### Change Security Email

- Type in a new email address
- Click

#### Change Voicemail PIN

- Click Change Voicemail PIN
- Type in Current (Old) PIN
- Enter a New PIN
- Confirm New PIN
- Click Confirm

# Support

#### **Downloads**

- Scroll down to the bottom of the screen under support and click Downloads
- Choose "On your computer"
- Choose your operating system (Windows or Mac)
- Choose to Run to program
- Click Next (to start download)
- Click Next (where to save)
- Click Next (creating shortcuts and other actions)
- Click Install
- Check the Box Launch on Finish
- Click Finish
- Select Optimum Cloud as your service provider
- Enter your full 10-digit phone number no dashes or spaces
- Enter your Password (default is OCCW2417)
- Check the box "I accept the terms"
- Click Accept

# **LOFFLER**